### **ARDUSNAKE**

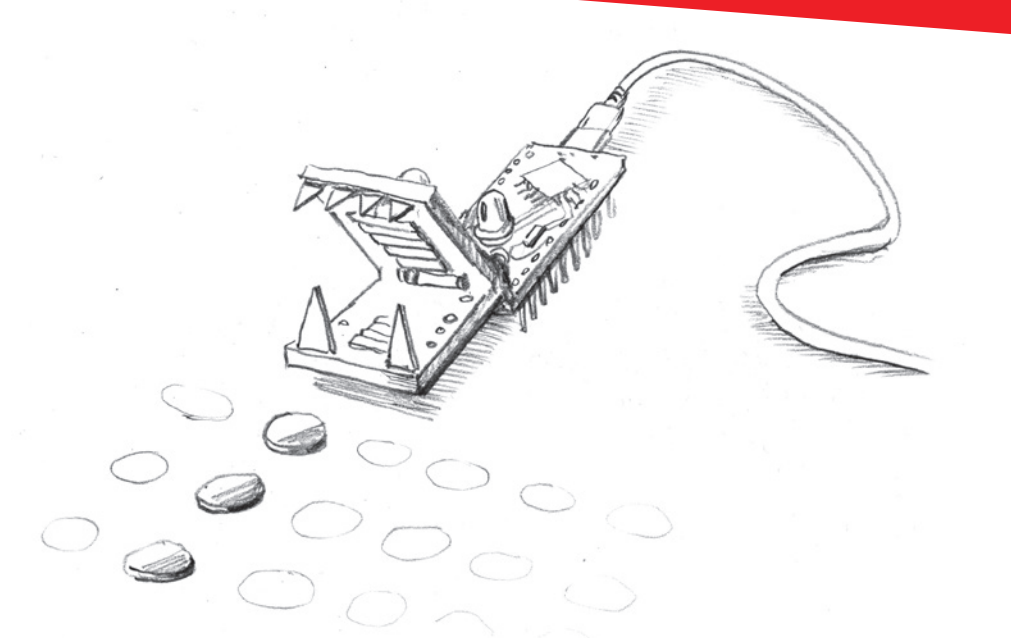

### INTRO

In diesem dreitägigen Workshop entwerfen die Teilnehmenden eine eigene kleine 'Snake'-Videospielkonsole. Nach einem Crashkurs in Elektronik- und Programmiergrundlagen können sie nachzuvollziehen, wie so ein Minicomputer funktioniert und wie kompliziert selbst ein so simples Spiel wie Snake im Detail dann doch ist. Im Anschluss geht es los: Bauteile auf dem Breadboard zusammenstecken, Arduino bespielen, testen. Wenn alles funktioniert, wird der Aufbau fest zusammengelötet und es beginnt der kreative Teil: das Gehäuse für die neue Spielekonsole will entworfen und gelasert werden. Danach wird alles zusammengesetzt und mit Details aus dem 3D Drucker verziert. Am Ende dürfen die stolzen Teilnehmeneden ihre selbstgebauten Konsolen mit nach Hause nehmen.

#### LEVEL

### ANZAHL PERSONEN

10–15 EUR

Anfänger\*innen – Fortgeschrittene

### Betreuungsschlüssel max. 1:6

KOSTEN PRO PERSON

**ALTERSGRUPPE** ab (10) 12 Jahre

DAUER

3 Tage à 6 Stunden

### NOTWENDIGE VORKENNTNISSE TEILNEHMENDE

Grundsätzlich ist der Workshop ohne besondere Vorkenntnisse durchführbar. Erfahrung im Umgang mit PCs, ein Gefühl für Dimensionen und eine gute Feinmotorik machen aber alles einfacher.

#### NOTWENDIGE VORKENNTNISSE WORKSHOPLEITENDE

Solides Grundlagenwissen in den Bereichen Elektrotechnik, Programmierung, Bildbearbeitung, Erfahrung im Löten von Kabeln, sicherer Umgang mit der Technik vor Ort.

### CHECKLISTE

#### HARDWARE

- Zugang zu einem Lasercutter
- 1 Laptop/PC pro Gruppe
- Lineale, wenn möglich Messschieber
- Papier, Stifte
- 3D Drucker (nicht zwingend notwendig)
- Verteilersteckdosen
- 1-2 Multimeter
- 1-2 Lötstationen inkl. Entlötpumpe, Lötzinn, Elektriker-Seitenscheider, Cuttermesser, Schrumpfschlauch, Isolierband, Heißklebepistole
- Akkuschrauber mit Holzund Metallbohrern
- kleines Sortiment Schräubchen
- Kabelbinder
- 2-3 USB A auf Mini USB Kabel (zum bespielen der Arduinos)
- MAX7219 8×8 LED Matrix
- ggfs. Sekundenkleber (um 3D-Druck Erzeugnisse im Notfall reparieren zu können)

#### TEILELISTE PRO KONSOLE

- Arduino Nano
- Batteriebox: 9V oder 4x AA
- Ein-Aus-Schalter
- 8x8 MAX7219 LED Matrix
- Joystick
- Breadboard
- ca. 15 Jumperkabel
- ca. 0,2m² Holz für das Gehäuse
- (Mind. 1) LED(s) inkl. passende Widerstände (100 .. 220 Ohm)

### **SOFTWARE**

- ▷[1. Arduino IDE](https://www.arduino.cc/en/software) Arduino bietet auch eine ▷[2. Online IDE](https://login.arduino.cc/login?state=g6Fo2SBKSW5xS01HYkxTR2RkR0txcGp0WWFnQS1BYTFucGxzOaN0aWTZIGhZMV9Zd2hMTmQ2X2ZoWGZ2SlpkVGZjdU5DNDJfbkloo2NpZNkgcnI2TFNPU3o1N2g3ZnZzSGRSWFhQa1pHM0VSb1hUZlo&client=rr6LSOSz57h7fvsHdRXXPkZG3ERoXTfZ&protocol=oauth2&authorizeTimeoutInSeconds=5&redirect_uri=https%3A%2F%2Fcreate.arduino.cc%2Feditor&logout_uri=https%3A%2F%2Fcreate.arduino.cc&audience=https%3A%2F%2Fapi.arduino.cc&scope=openid%20profile%20email&response_type=code&response_mode=query&nonce=Mkl2a1VOR0U1YnZ6MHRkWTg3bXQuNEZhUDkzOGZUemx1REw1TVJJSWJ1Rg%3D%3D&code_challenge=0eZ6PG3j8siNYt0gax2gJVyxvNsd18QRQmVxHhMF014&code_challenge_method=S256&auth0Client=eyJuYW1lIjoiYXV0aDAtc3BhLWpzIiwidmVyc2lvbiI6IjEuMTIuMSJ9) im Webbrowser an, falls keine Programme auf den Laptops installiert werden dürfen o.ä.
- ▷[3. Tinkercad](https://www.tinkercad.com/dashboard) zum Zusammensetzen verschiedener Modelle und deren Bearbeitung.
- ▷[4. Inkscape](https://inkscape.org/de/) um die Vorlagen für den Lasercutter zu bearbeiten.
- ggfs. Slicer-Software für den 3D Drucker
- ▷ QR-Links siehe Seite 2.

### **VORAB**

### VORBEMERKUNGEN FÜR WORKSHOPLEITENDE

Die Anzahl der Teilnehmenden und die Art des Workshops hängt stark vom Budget ab: ein fertiges Gerät kostet zwischen 10 und 15€, was es u.U. schwierig macht, dass alle Teilnehmenden ein eigenes Spiel mit nach Hause nehmen können.

Gut funktioniert haben Gruppen mit je zwei Personen, die an einem Gerät gearbeitet haben. Auch wenn jede\*r Teilnehmende ein eigenes Gerät baut, sind Gruppen à zwei oder drei Personen sinnvoll, da sie sich so gegenseitig unterstützen können und nicht allein mit ihren Problemen da stehen.

Je jünger die Teilnehmenden, desto schwieriger wird es für sie, sich die einzelnen Arbeitsschritte selbst zu erschließen und diese auszuführen. Dementsprechend sollte der Betreuungsschlüssel angepasst werden.

Viele Teilnehmende haben das erste Mal mit Programmieren, Löten, CAD usw. Berührung. Auch wenn dieser Workshop auch schon mit 9-Jährigen erfolgreich durchgeführt wurde, machen zwei oder drei Jahre hier einen großen Unterschied in der Geschwindigkeit, Tiefe und Autonomie, in der sich die Teilnehmenden die einzelnen Arbeitsschritte erschließen können.

Dieser Workshop kombiniert viele Technologien und Konzepte in kurzer Zeit. Das geht nur auf, wenn es zu keinen größeren Komplikationen im Ablauf kommt. Workshopleitende sollten deshalb vorher selbst einmal diese Spielekonsole gebaut haben um ein Gefühl für den Prozess zu bekommen und zu überprüfen, dass alle Schritte funktionieren. Im besten Fall geschieht das mit der gleichen Technik, die auch später zum Workshop zum Einsatz kommt.

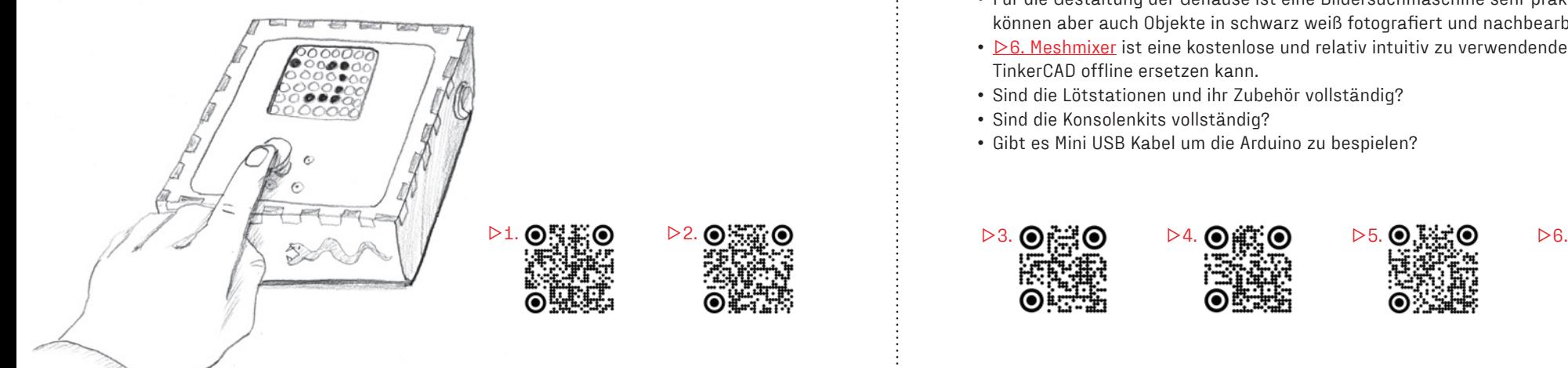

# **LOS GEHT'S**

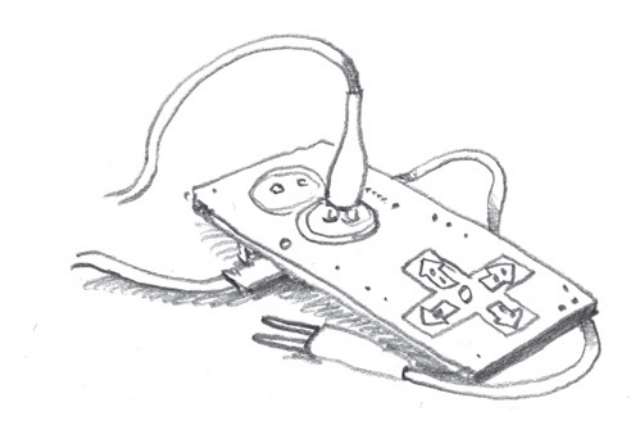

### VORHER: TECHNIKCHECK

- Funktioniert der Lasercutter inkl. Absaugung und ggfs. der 3D Drucker?
- Funktionieren die Arbeitsplatzrechner und sind die notwendigen Programme installiert und startbereit?
- ▷[1. Arduino IDE](https://www.arduino.cc/en/software) installiert bzw. Account für die ▷[2. Online IDE](https://login.arduino.cc/login?state=g6Fo2SBKSW5xS01HYkxTR2RkR0txcGp0WWFnQS1BYTFucGxzOaN0aWTZIGhZMV9Zd2hMTmQ2X2ZoWGZ2SlpkVGZjdU5DNDJfbkloo2NpZNkgcnI2TFNPU3o1N2g3ZnZzSGRSWFhQa1pHM0VSb1hUZlo&client=rr6LSOSz57h7fvsHdRXXPkZG3ERoXTfZ&protocol=oauth2&authorizeTimeoutInSeconds=5&redirect_uri=https%3A%2F%2Fcreate.arduino.cc%2Feditor&logout_uri=https%3A%2F%2Fcreate.arduino.cc&audience=https%3A%2F%2Fapi.arduino.cc&scope=openid%20profile%20email&response_type=code&response_mode=query&nonce=Mkl2a1VOR0U1YnZ6MHRkWTg3bXQuNEZhUDkzOGZUemx1REw1TVJJSWJ1Rg%3D%3D&code_challenge=0eZ6PG3j8siNYt0gax2gJVyxvNsd18QRQmVxHhMF014&code_challenge_method=S256&auth0Client=eyJuYW1lIjoiYXV0aDAtc3BhLWpzIiwidmVyc2lvbiI6IjEuMTIuMSJ9) erstellt?
- $\geq$  **[3. Tinkercad](https://www.tinkercad.com/dashboard) Account vorhanden?**
- Gibt es eine Internetverbindung vor Ort?
- Wenn nicht, eventuell ▷[5. boxes.py](https://github.com/florianfesti/boxes) im vorhinein herunterladen und lokal installieren Gehäuse von Hand zu entwerfen ist zeitaufwendig und nervig!
- Für die Gestaltung der Gehäuse ist eine Bildersuchmaschine sehr praktisch. Notfalls können aber auch Objekte in schwarz weiß fotografiert und nachbearbeitet werden.
- ▷[6. Meshmixer](https://www.meshmixer.com) ist eine kostenlose und relativ intuitiv zu verwendende Software die TinkerCAD offline ersetzen kann.
- Sind die Lötstationen und ihr Zubehör vollständig?
- Sind die Konsolenkits vollständig?
- Gibt es Mini USB Kabel um die Arduino zu bespielen?

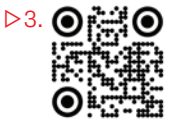

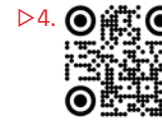

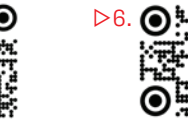

# **TAG 1**

### EINFÜHRUNG

- WarmUp, Vorstellung der Betreuenden und Teilnehmenden
- Eventuell ankündigen, dass es bei vielen Gruppen immer zu Leerlauf kommen wird, da Betreuende gerade anderen Hilfestellung geben: Vorschläge machen, was die Leute in der Zeit tun können (anderen helfen, Internetrecherche, Modelle und Accessoires herunterladen, mit den Softwares rumspielen, Pause, …)

### GEMEINSAM ZIEL KLÄREN

- Eine fertige Beispielkonsole, die rumgereicht und ausprobiert werden kann, erleichtert den Teilnehmenden den Zugang.
- Ziel ist, dass jede Gruppe / Person ihre persönliche Spielekonsole mit nach Hause nimmt.
- In Aussicht stellen, das Gruppen / Personen, die eher fertig sind, noch weitere Modifikationen vornehmen können:
	- Evtl. LEDs ins Gehäuse integrieren und ansteuern?
	- Oder die Software erweitern / verändern?
	- Oder Accessoires mit dem 3D Drucker ergänzen?
- Inhalt Tag 1:

Arduino & IDE kennenlernen, Schaltkreis auf Breadboard aufbauen und testen

• Inhalt Tag 2:

Schaltkreis fest verlöten, Konzept zu Gehäuse entwickeln,

beginnen Gehäuse am PC zu entwerfen

• Inhalt Tag 3:

Gehäuseenwurf fertigstellen, lasern, alles zusammenbauen und einen Highscore > 15 erzocken!

### AUFTEILUNG IN GRUPPEN

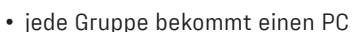

### EINFÜHRUNG MIKROCONTROLLER

- Mikrocontroller sind überall: Handy, Toaster, Auto, ..
- In der Regel handelt es sich um standardisierte Massenware. Sie werden in großen Stückzahlen produziert und können deshalb zu kleinen Preisen verkauft werden.
- Sie kommen unbespielt aus dem Laden und benötigen Software die wird von Programmierer\*innen gemacht.
- Selbst das Programmieren eines so einfachen Spiels wie dieses Ardusnake sprengt den Rahmen des Workshops ([an Fortnite arbeiten z.B. über ▷7. 700 Entwickler](https://www.pcgames.de/Fortnite-Spiel-16272/News/mehrere-hundert-leute-arbeiten-am-online-shooter-1254033/))
- Deshalb hier nur sehr oberflächlicher Einstieg, bei Interesse bietet das Internet sehr viel Inhalte für angehende Programmierer\*innen.

#### VORSTELLUNG ARDUINO IDE

• Oberfläche erklären, zeigen wie PC und Arduino verbunden werden können.

### ERSTES KURZES PROJEKT: LED LEUCHTEN LASSEN

- GPIO-PINS am Arduino erklären und wie diese über die IDE an- oder ausgeschalten werden können
- Funktionsprinzip einer LED erklären, kurze Einführung in elektrische Spannung geben und erklären, warum es einen Vorwiderstand braucht
- Breadboard erklären, Schaltkreis zusammenstecken
- eventuell Code zum Aktivieren der LED selbst (ab)schreiben lassen und hochladen
- zeigen, dass die LED nur an dem einen PIN leuchtet und Zeit geben, selbst die Belegung im Programm und auf dem Breadboard zu ändern, damit die Teilnehmenden merken, dass sie tatsächlich den Mikroprozessor programmieren

### DANACH: ARDUSNAKE AUF BREADBOARD AUFBAUEN

- kurze Einführung in den Quellcode: Module und Umfang zeigen
- Teilnehmende Aufbau nach Verschaltungsplan zusammen stecken lassen
- *Achtung: Joystick und Display funktionieren nur mit 5V Versorgung vom Arduino zuverlässig, am Akkublock kommt es zu Problemen*
- Software aufspielen, ausprobieren und ggfs, debuggen
- Gruppen, die eher fertig sind, können bei Interesse das Programm verändern (anderer Text, andere Geschwindigkeit, ..).

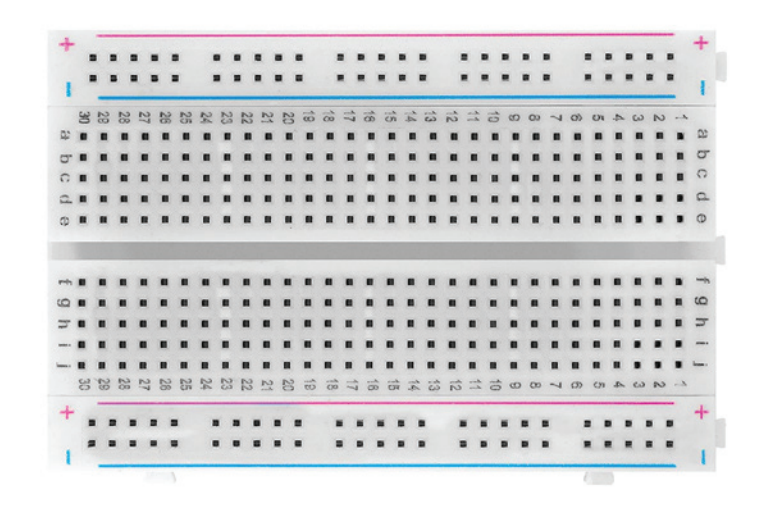

↑ Breadboard — auf deutsch auch "Steckplatine" — dient der mechanischen Befestigung und der elektrischen Verbindung von elektronischen Bauteilen für Versuchsschaltungen und Experimente.

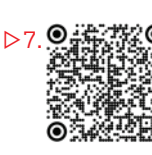

### **TAG 2**

### GEMEINSAMER START

- kurze Befindlichkeitsrunde
- gegenseitiges Vorstellen der bisherigen Ergebnisse
- Plan für den Tag vorstellen

### GRUPPE "LÖTEN"

• Entsprechend der Anzahl der Lötplätze können die ersten Gruppen anfangen, ihren Aufbau fest zu verlöten.

1 HEISS!

- kurze Einführung in die Materie, Löttheorie
- Isolierung mit Schrumpfschlauch
- versuchsweise zwei Kabel zusammenlöten
- zusammenlöten des Aufbaus nach Verschaltungplan
- *Überlegt vorher, wie lang die Kabel sein müssen, damit am Ende alles ins Gehäuse passt. Im Zweifel: länger!*
- Testen und Highscore knacken!
- wenn alles funktioniert: Steckverbinder mit Heißkleber sichern

### GRUPPE "GEHÄUSE"

- Einführung Lasercutter: Gerät zeigen, Funktionsweise erklären
- Einführung in  $\n 24$ . Inkscape (QR-Link auf Seite 2)
- Oberfläche erklären
- erklären, welche Eigenschaften die Objekte haben müssen, damit der Laser schneidet oder graviert
- zeigen, wie Graustufenbilder mit einer Bildersuchmaschine gefunden und dann in Inkscape eingefügt werden können
- kleines Objekt (Namensschild, .. ) lasern
- demonstrieren, wie zwei verschieden Materialien / Farben kombiniert werden können

### GGFS. EINFÜHRUNG 3D DRUCK:

- kurze theoretische Einführung, Gerät zeigen
- kurze Einführung in die Slicer Software:

Was passiert da?

Beispielobjekt laden, slicen, betrachten und ggfs. drucken

### VORBEREITUNG: BRAINSTORMING ÜBER DIE FORM DES GEHÄUSES:

- Vorlagen auf ▷[5. boxes.py](https://github.com/florianfesti/boxes) (QR-Link auf Seite 2) helfen, ein Gefühl über die Möglichkeiten zu bekommen.
- falls ein 3D Drucker zur Verfügung steht: überlegen, welche gedruckten Teile wie integriert werden können
- Skizzen auf Papier funktionieren besser als Zeichnungen am PC.
- Gerade jüngere Teilnehmende kommen mit kariertem Papier besser zurecht, da im Maßstab 1:1 entworfen werden kann und dann das Messen und Zeichnen leichter fällt.
- überlegen, wie die Bauteile angeordnet werden sollen und wie viel Platz es braucht, damit es mit den Steckern und Kabeln nicht zu eng wird
- Wohin mit der Batterie? Wie kann die gewechselt werden?

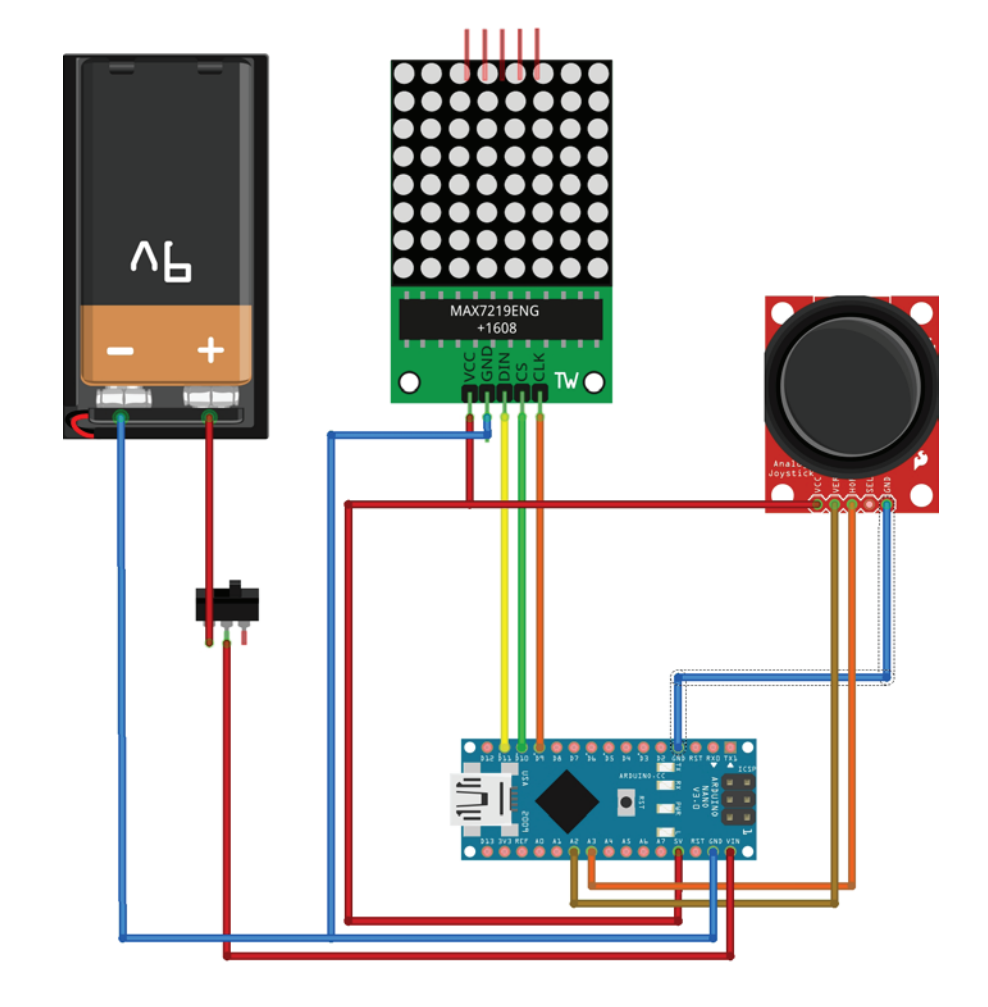

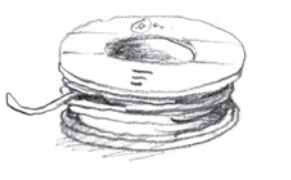

# **TAG 3**

### ENTWURF AM PC

- Gehäusevorlage von boxes.py herunterladen und in Inkscape laden
- *Tipp: die Umrisse des Gehäuses in eine Extraeebene stecken und diese fürs Editieren sperren, damit dort nicht versehentlich etwas verändert wird*
- Auftrag an Teilnehmende: Vorlage editieren und gestalten
- Wenn eine Lötstation frei ist, soll pausiert und gelötet werden.
- Bei vorhandenem 3D Drucker:
	- passende Objekte auf ▷[8. Thingiverse](https://www.thingiverse.com) finden und herunterladen
	- ggfs. mit ▷[3. TinkerCAD](https://www.tinkercad.com/dashboard) (QR-Link auf Seite 2) modifizieren und drucken
- Gruppen, die früher fertig sind, können weiterhin den Quellcode modifizieren oder LEDs in den Aufbau integrieren.

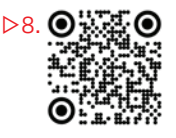

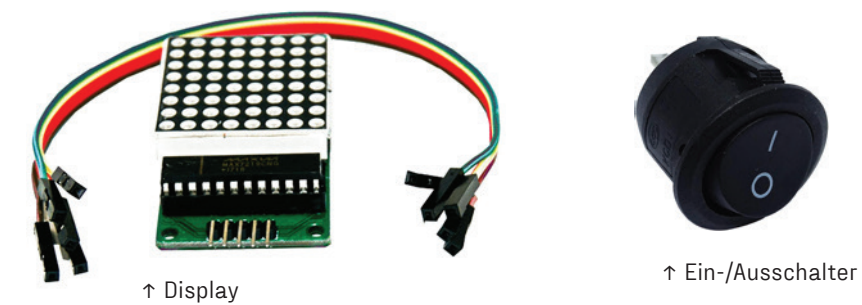

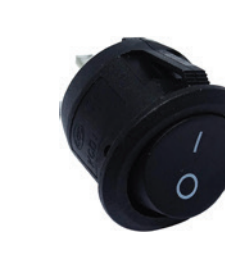

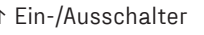

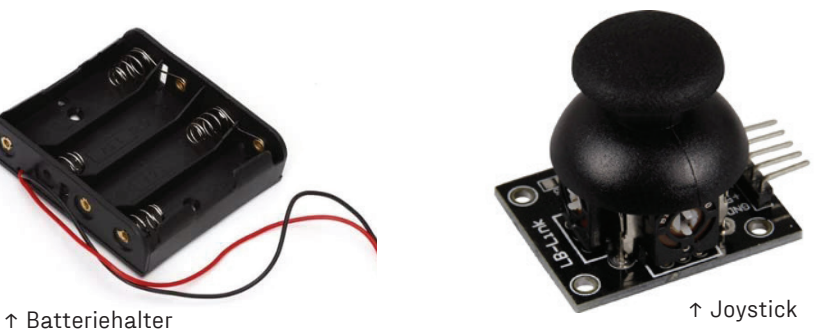

### GEMEINSAMER START

- Kurze Befindlichkeitsrunde
- Gegenseitiges Vorstellen der bisherigen Ergebnisse
- Plan für den Tag vorstellen:
	- Gruppen, die mit ihrem Gehäuseentwurf noch nicht fertig sind, schließen diesen ab.
	- Die anderen Gruppen lasern bzw. drucken nach und nach ihre Teile.

### DANACH WIRD ALLES ZUSAMMENGEBAUT

- Arduino und LED Display können mit Heißkleber fixiert werden.
- Batteriebox ggfs. mit Kabelbinder festmachen
- Joystick, Schalter und Batteriefach können verschraubt werden.

### GEMEINSAME ABSCHLUSSRUNDE

- Vorstellen der Ergebnisse
- einzelne Arbeitsschritte noch einmal gemeinsam reproduzieren
- Teilnehmende ermutigen, die neu erworbenen Skills weiter zu verfeinern
- Feedbackrunde
- Am Ende wird natürlich gemeinsam um den Highscore gespielt!

### VERSCHALTUNGSPLAN

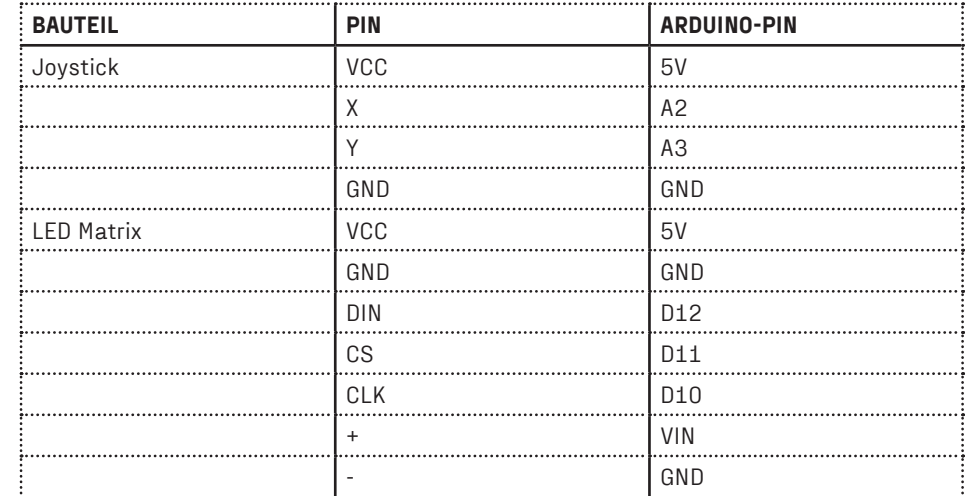

### **WEITERLERNEN**

### ARDUINO

- Das Internet ist voll mit Tutorials über Arduino!
- Alle verbauten Teile können für neue Projekte wiederverwendet werden!
- Es muss nicht immer "C" sein, wie wäre es z.B. mit ▷[9. MicroPython](https://www.micropython.org/) oder einer [▷10. grafischen Programmieroberfläche](http://blog.ardublock.com/)?

### LÖTEN

• Die [▷11. ERSA Lötfibel](https://www.kurtzersa.de/fileadmin/medien/members_final/Electronics/9_Medien/9.5_Kataloge/9.5.1_Tools/Loetfibel_Rev_2014_D_web.pdf) geht ins Detail.

### PROGRAMMIEREN

- $\geq$  [12. Hour of Code](https://hourofcode.com/de) bietet eine Vielzahl gut vorbereiteter 45 minütiger Program mieraufgaben für Kinder.
- $\geq$ [13. Scratch](https://scratch.mit.edu/) ist eine frei verfügbare grafische Programmiersprache welche vom MIT explizit für junge Programmieranfänger\*innen entworfen wurde.
- Wer sich mehr für die Programmierung interessiert, kann seine Skills mit dem ▷14.[Fabmobil Workshop "Make your own Code"](https://fabmobil.org/wp-content/uploads/workshop_makeyourowncode.pdf) verfeinern.

### 3D DRUCK

•  $\geq$ [15. Grundlagen des 3D Drucks](https://www.prusa3d.de/wp-content/uploads/grundlagen-des-3d-drucks.pdf) von Josef Prusa geben einen sehr guten Überblick.

### CAD

- $\geq 16$ . Blender ist der Star am CAD Himmel: vom kompletten Kinofilm über das Vorbereiten schlechter 3D Scans für den Druck bis hin zum Sculpting oder dem 2D Maskendesign ist mit dieser Open Source Software alles möglich und die riesige Community bietet Unmengen Tutorials für alle Bereiche in vielen Sprachen.
- ▷[3. TinkerCAD](https://www.tinkercad.com/dashboard) (QR-Link auf Seite 2) ist die niedrigschwellige Variante: sehr viel weniger komplexes Interface und es läuft komplett im Browser. Für Einsteiger\*innen ideal!

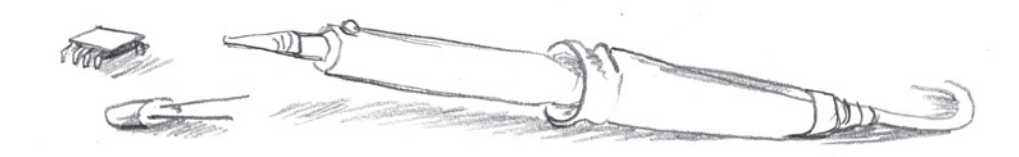

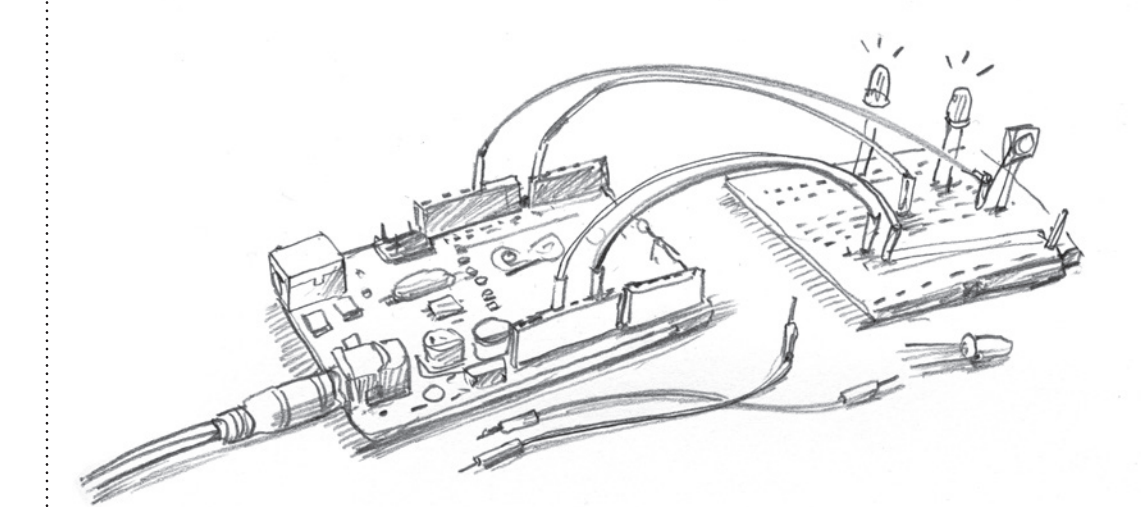

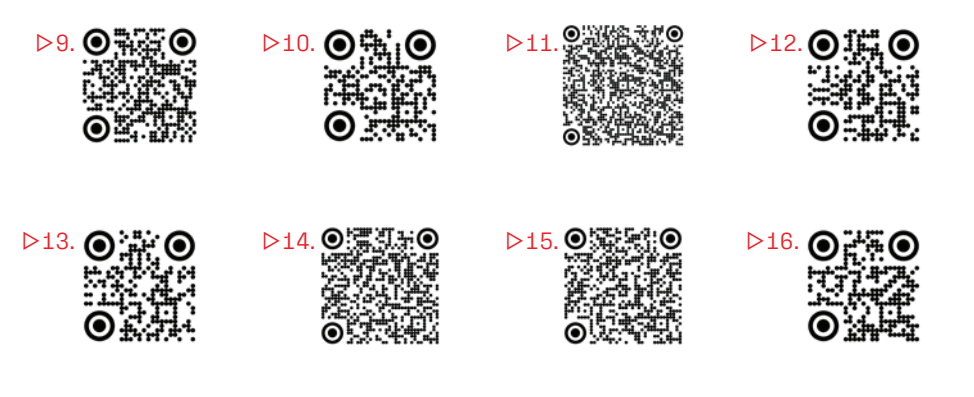

### **FABMOBIL**

**RAUM FÜR ANGEWANDTE ZUKUNFT** 

### PROJEKTBETEILIGTE

KONZEPTION / ART DIRECTION

Constitute e.V.

### AUTOR\*INNEN

Julius Plüschke, Robert Kunz, Tommy Schönherr, Kristine Weißbarth, Annett Löser

ILLUSTRATION / LAYOUT

Daniel Stolle

GEFÖRDERT VON:

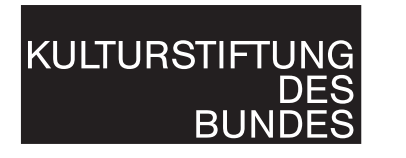

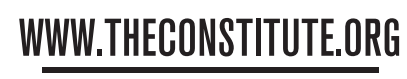

**CENTER FOR APPLIED FUTURE** 

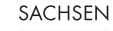

 $\sim$ 

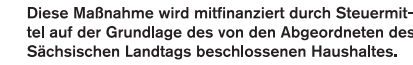

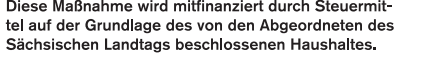

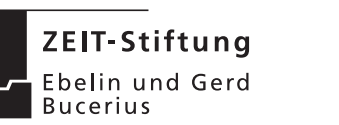

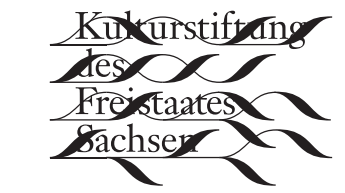

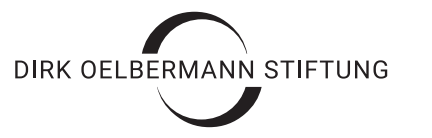

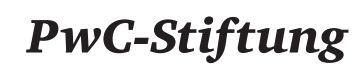

Jugend · Bildung · Kultur

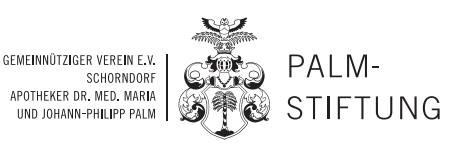